# Welcome to Kobe Univ. Library!

#### **(For Students) Table of Contents**

- 1. Services on the Library Website
- 2. Searching for Books and Periodicals Using OPAC
- 3. Using Databases and Reference Service
- 4. Using the Account Services

#### **Published by**

Information Literacy Section, Kobe University Library April 2022

#### **Library Website**

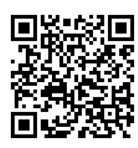

[https://lib.kobe-u.ac.jp/en/](https://lib.kobe-u.ac.jp/en)

# **① User Guides**

You can check basic information about the Kobe University Library.

### **② About the Library**

Kobe University Library is composed of nine libraries. From here you can see the detailed information about each library.

# **③ Collections**

You can see the information about collections of the Kobe University Library and access digitized materials via resources such as the repository.

# **④ Research Support**

This menu item provides information useful for learning and about events like guidance.

# **1. Services on the Library Website**

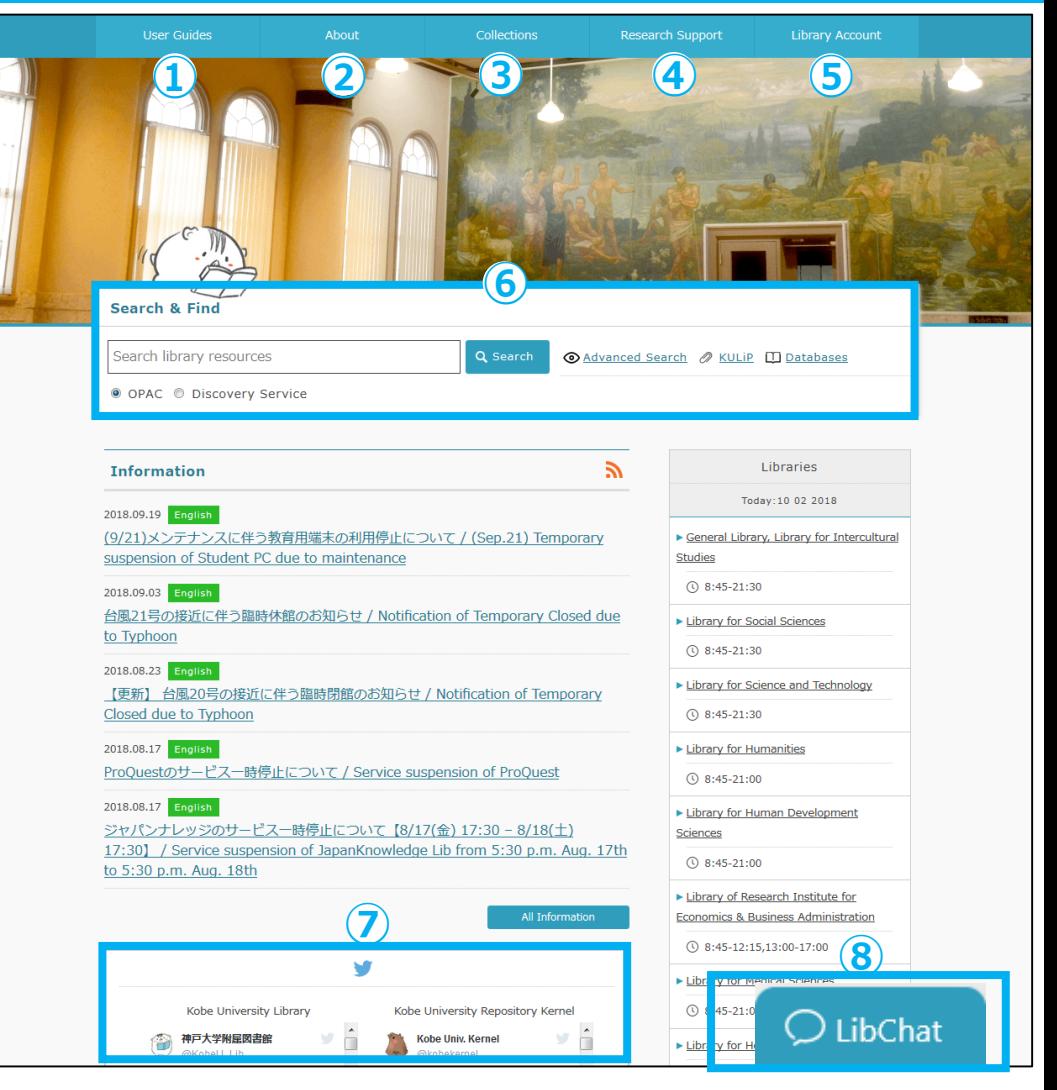

# **⑤ Library Account**

It provides your own space on the web. You can check due dates and apply for extensions and ILL services via this service. An ID and password distributed by the Information Science and Technology Center are necessary to use this service.

# **⑥ Search & Find**

You can search for available materials by using OPAC and access available databases from the "databases" link.

### **⑦ Official Twitter**

Tweets about the latest or useful information regarding the library.

# **⑧ Chat Reference**

# **2. Searching for Books and Periodicals Using OPAC**

#### **Searching for material possessed by Kobe University【OPAC】**

- Searching for materials by theme(keywords / classification / subject......)
- $\cdot$  Searching for the specified material(title / author name / ISBN......)

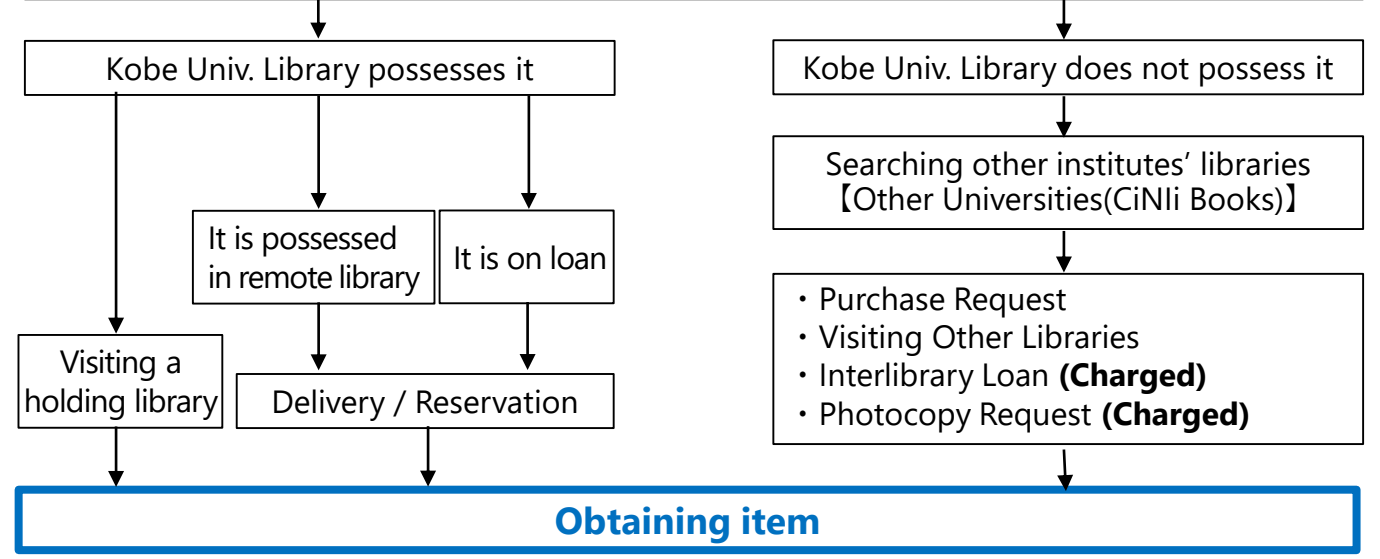

# ○ **OPAC (Online Public Access Catalog)**

You can search materials (Books, E-Books, Journals and E-Journals) in the Kobe University Library. When the book you search for is on loan or only located in a remote library, you can apply for reservation or delivery services via OPAC.

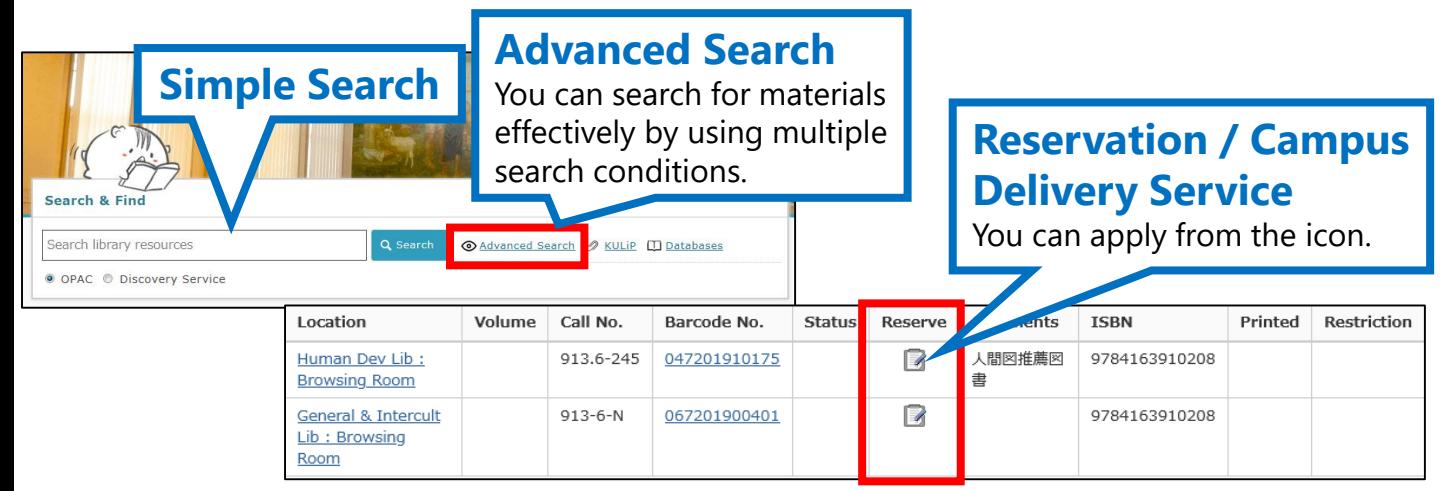

# ○ **How to use e-Resources**

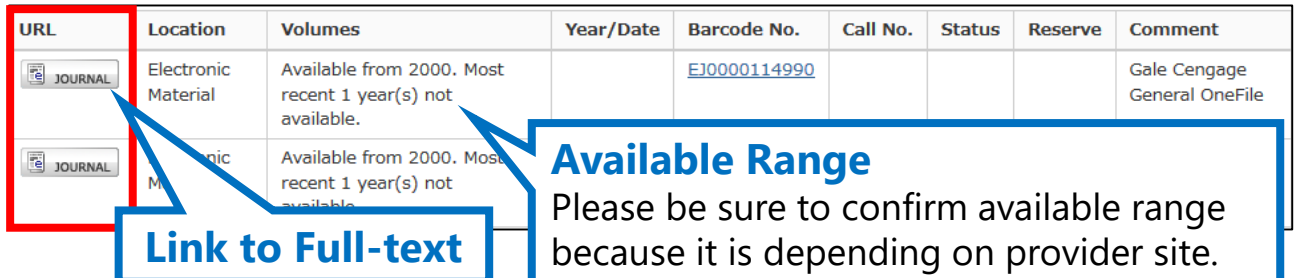

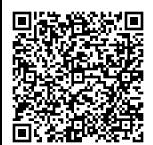

[For further information about OPAC, please refer to "Using the OPAC to Find Library Resources".](https://lib.kobe-u.ac.jp/media/sites/3/img-kulip-guidance-opac-en.pdf) https://lib.kobe-u.ac.jp/media/sites/3/img-kulip-guidance-opac-en.pdf

# ○ **Using Databases**

When you click the "Databases" link on the Library website, the databases and search tools that are available in Kobe University are listed in alphabetical order. By clicking each database name, you can check their link, detailed information, and Users' guide.

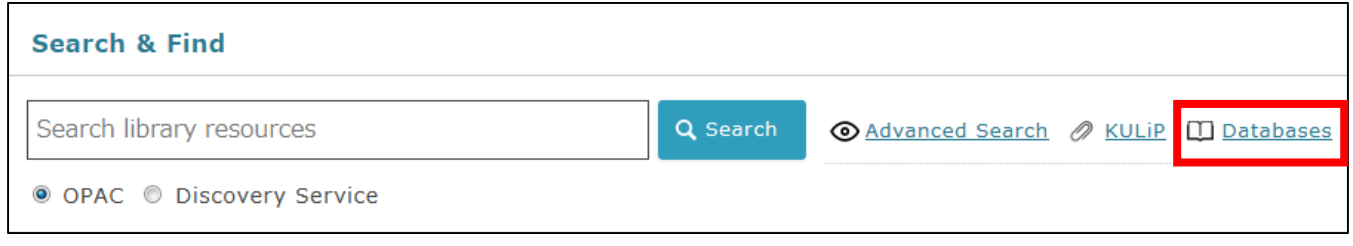

# **Primary Databases**

Web of Science Core Collection (English articles), CiNii Research (Japanese articles), JapanKnowledge Lib (dictionaries, encyclopedias), Lexis Advance (precedents, law reviews, news), EndNote basic (document management tool)......

With **Discovery Search,** you can search for many kinds of materials no matter whether they are held by the Kobe University Library or not.

The databases and e-journals that Kobe University subscribes to are available via the on-campus network. If you want to use them from off-campus, please use the **VPN Connection Service** or **GakuNin Federation** provided by the Information Science and Technology Center.

※ The right to use databases or e-journals may be suspended if you download a large amount of files in a short time. Please do not take a large number of download at once.

# ○ **Using Reference Service**

We support how to search the literature and information necessary for learning / research / research.

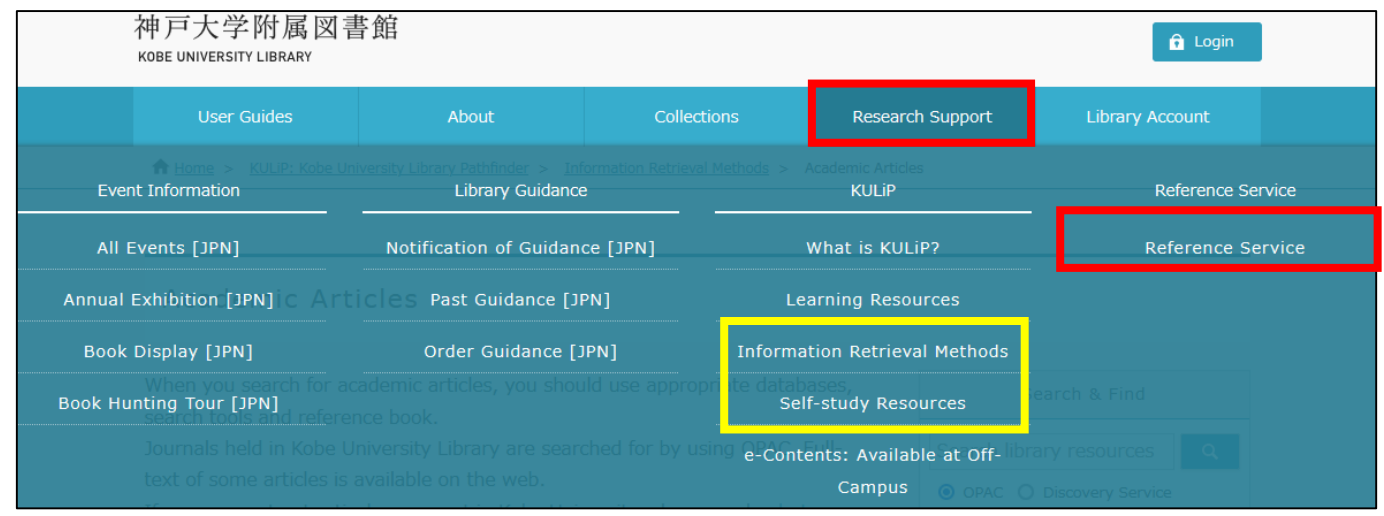

Please see also "**KULiP: Information Retrieval Methods / Self-study Resources**" about how to search for information or more detailed information about databases.

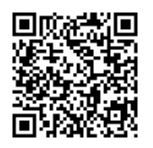

[https://lib.kobe-u.ac.jp/kulip/en/top](https://lib.kobe-u.ac.jp/kulip/en/top/)

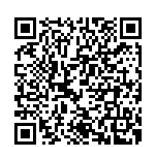

# **4. Using the Account Services**

By logging in to the library website with your own account, you can use each library service.

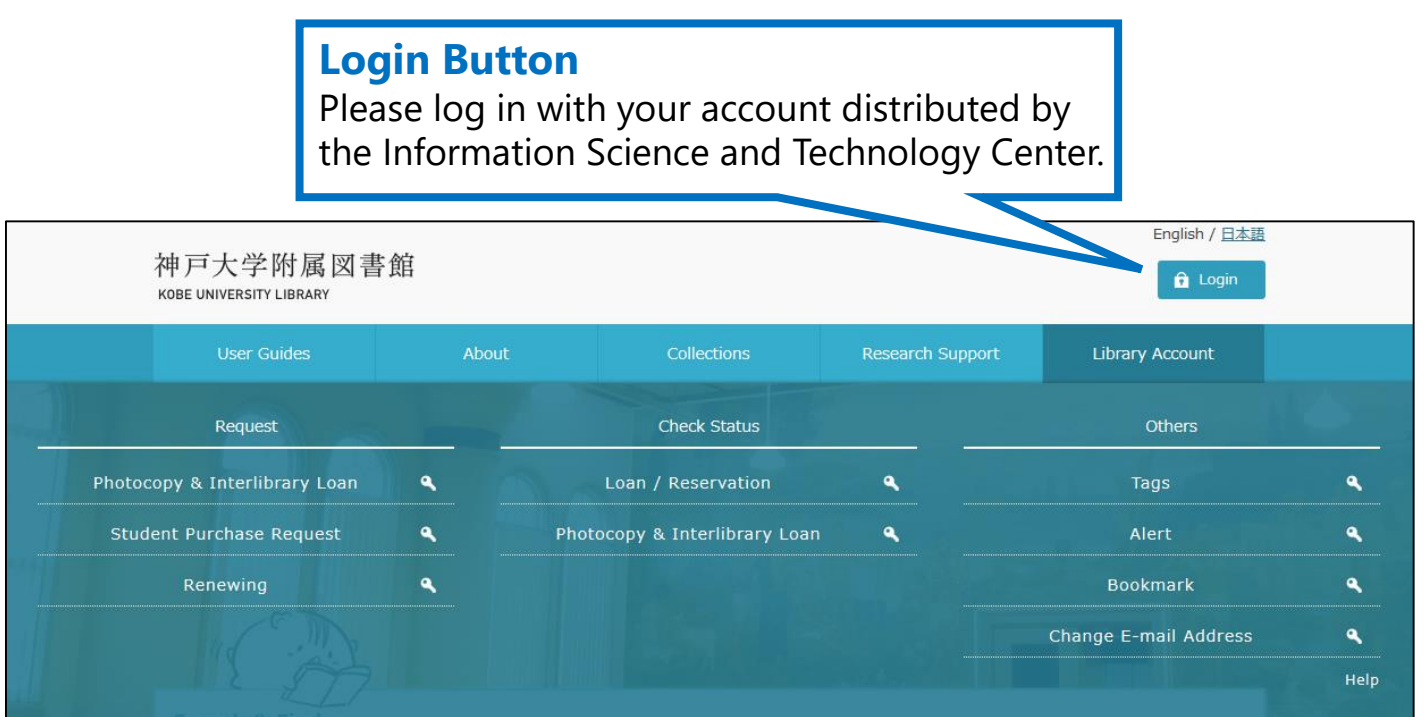

# **○ Request Photocopy & Interlibrary Loan**

If you cannot obtain books or articles you want at the Kobe University Library and on the web, please use these services. You will receive books or copies of articles from other institutes (Charged). You can also apply for photocopy requests from remote libraries of Kobe University.

# **Student Purchase Request**

You can request to purchase books and shelve them at the library of your choice if they are not held at the Kobe University Library.

# **Renewing**

You can renew items due date on the web.

# **○ Check Status**

You can check the status of materials you borrow and your lending history. You can also see the status of reserved books, photocopies and interlibrary loans.

# **○ Others**

In addition to the above, you can manage library materials by adding tabs or bookmarks, and receive notifications about new arrival books by using the account service.

The Kobe University Library holds library guidance such as library tours or guidance about how to search for library resources. We also accept applications for Custom-made Guidance, a tailored guidance program that we create based on your needs.

Please ask the Information Literacy Section for detailed information about how to apply for Custom-made Guidance (please select "Library Guidance" from the pull-down menu). [Guidance Language: Japanese]

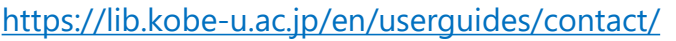